## **How to Access IEP Progress Reports in Skyward Family Access**

IEP Progress Reports are available online in Skyward. You can access your child's progress reports through Skyward's Family Access (the same place you check for report cards, grades, attendance, etc.). You are able to view and/or print the progress report at home.

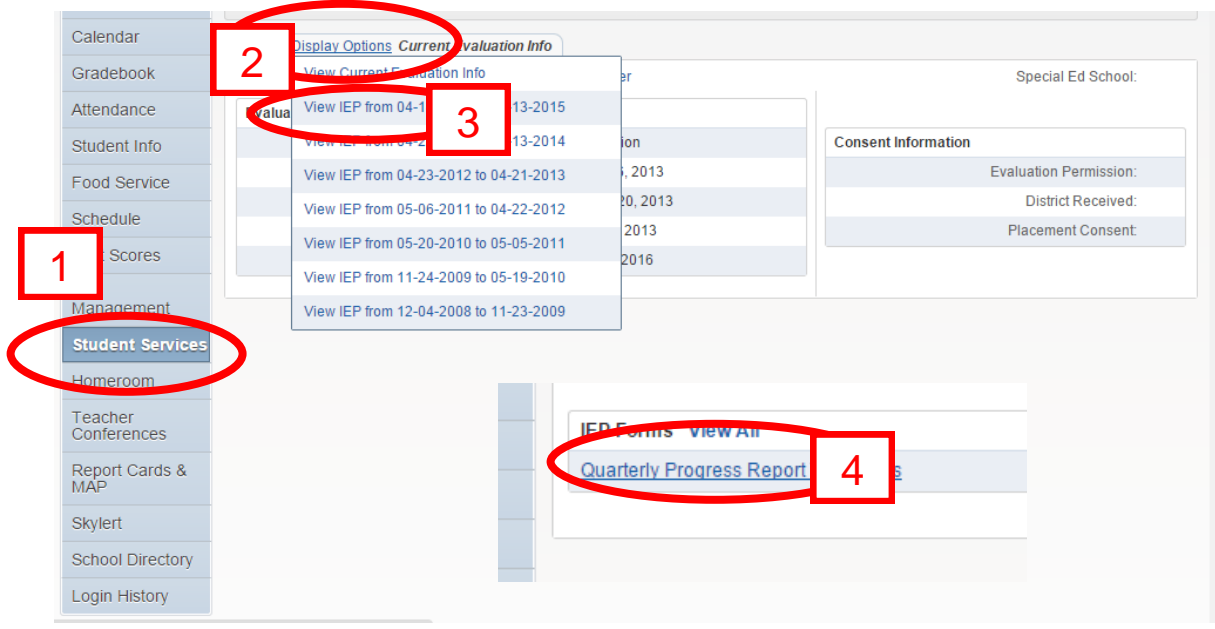

- 1. Click on Student Services
- 2. Click Display Options
- 3. Click on the top "View IEP"
- 4. Click on the Quarterly Progress Report